## INTERACTIVE DESIGN Working with SVGs

What are SVGs

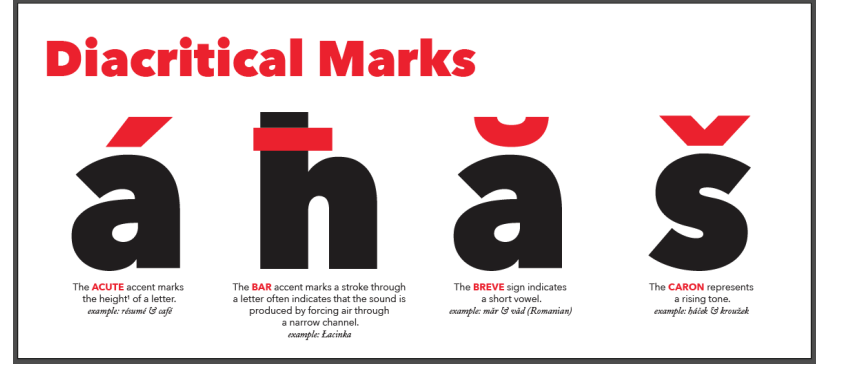

SVG stands for Scalable Vector Graphic, it is a file format available from many vector programs such as Adobe Illustrator. The above artwork was created for a poster I did in Illustrator.

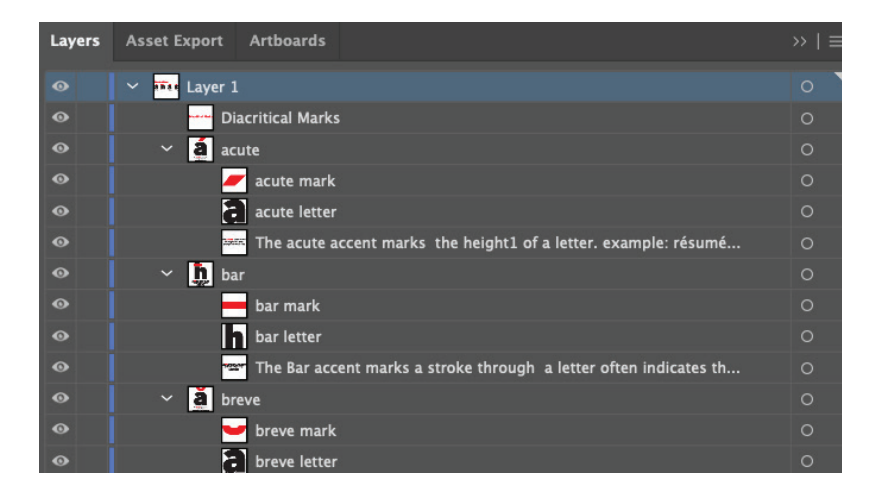

In Illustrator you want to organize your objects by grouping objects that relate to one another and then naming the sub layers use all lowercase. It will make coding these objects easier.

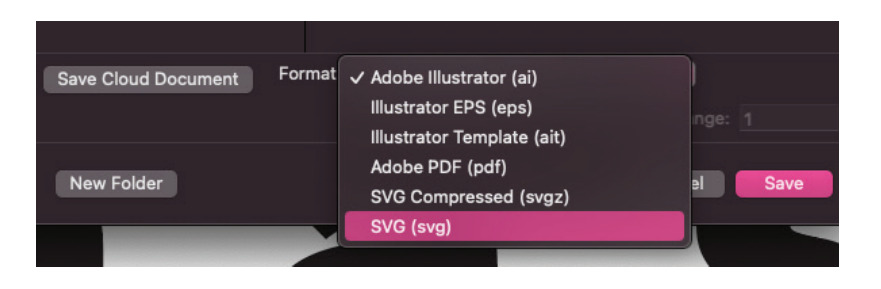

Now you can go to File > Save As and then choose SVG from the drop down menu at the bottom of the dialog box.

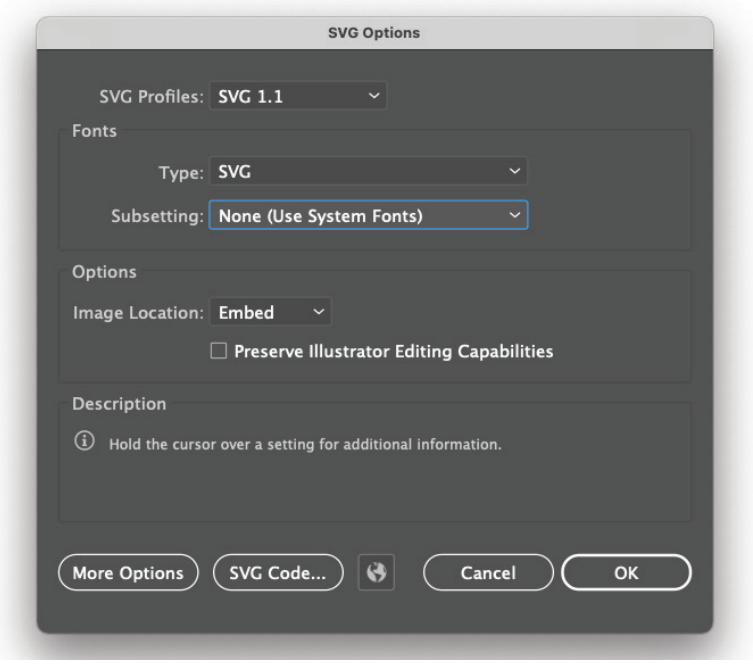

After this you will get a SVG Options box *(much like how you get PDF Options when saving a PDF in Illustrator)*. The setting above should be the default. JUST MAKE SURE IT DOESN'T OUTLINE THE TYPE.

## OFF TO YOUR TEXT EDITOR

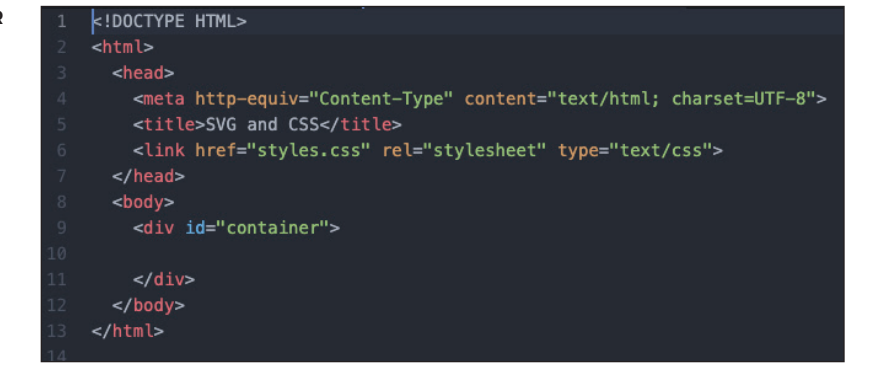

So lets switch gears and head over to our text editor *(Dreamweaver, Coda, Text Wrangler, Atom...)*

I have set up a very basic HTML file here with a title, link to a CSS file, and a "container" div in the body.

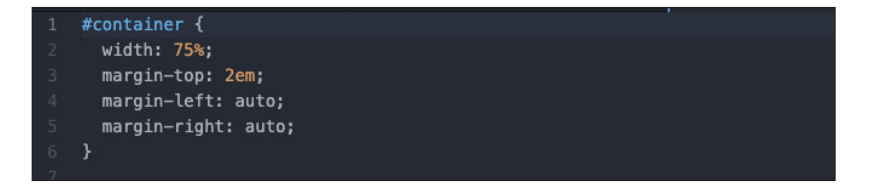

The starting CSS file has a couple lines for the "container" to help size and center the SVG that we will import.

Here comes the scary PARTBACK TO THE HTML FILE

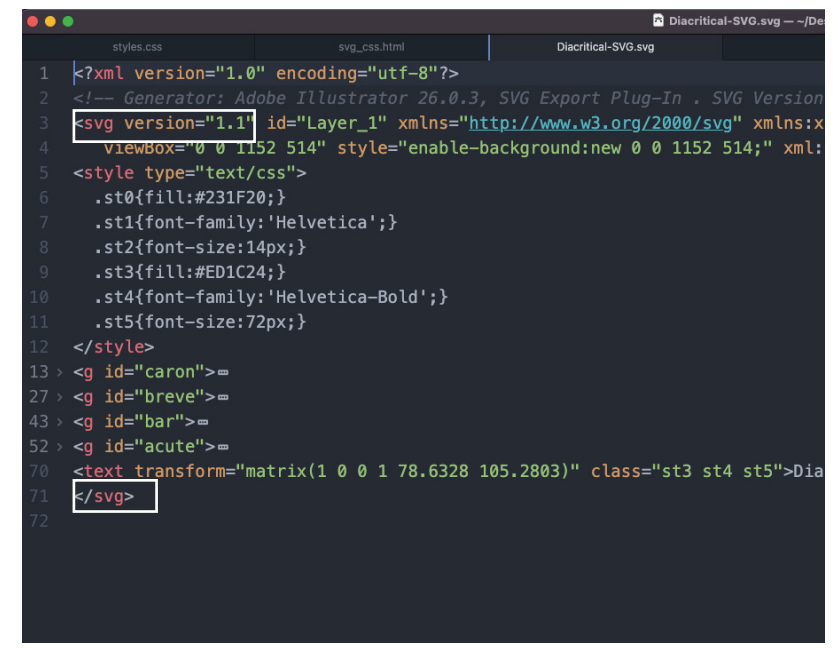

Now open the SVG file that you exported in your text editor. As you can see an SVG is code that builds the forms for us in the browser.

Copy all the code from the beginning to end <svg> tag *(include the tag of course)*

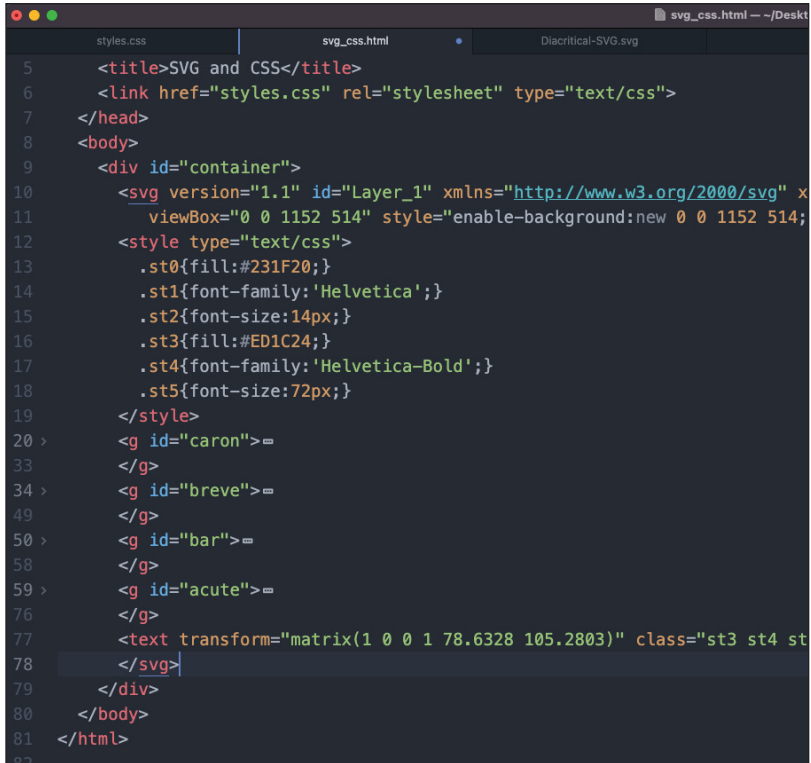

Paste the copied <svg> into the "container" div in the starter HTML you have. If you preview this file in a browser you should see your SVG centered in the browser window.

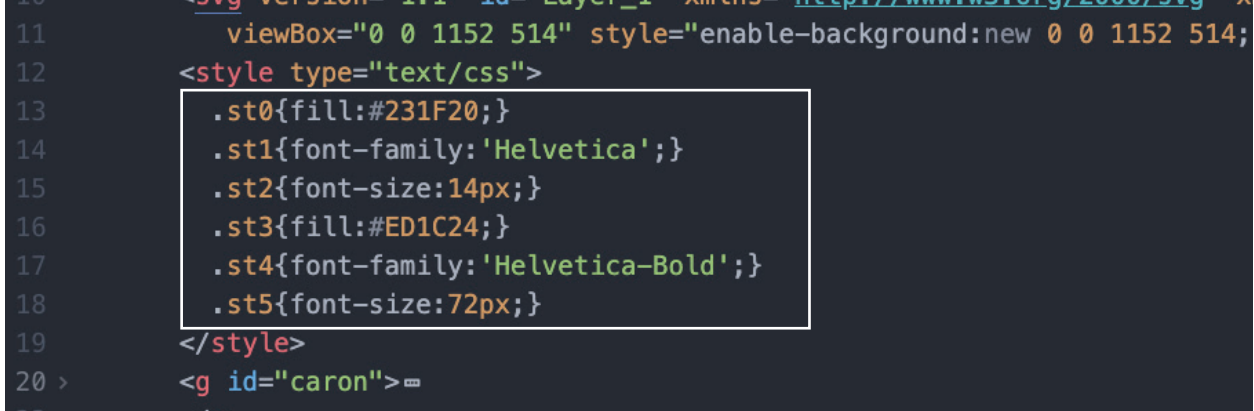

So we need to clean up our code a bit by removing styles and adding them to our CSS file and giving the elements in our HTML class tags to make manipulation easier for us.

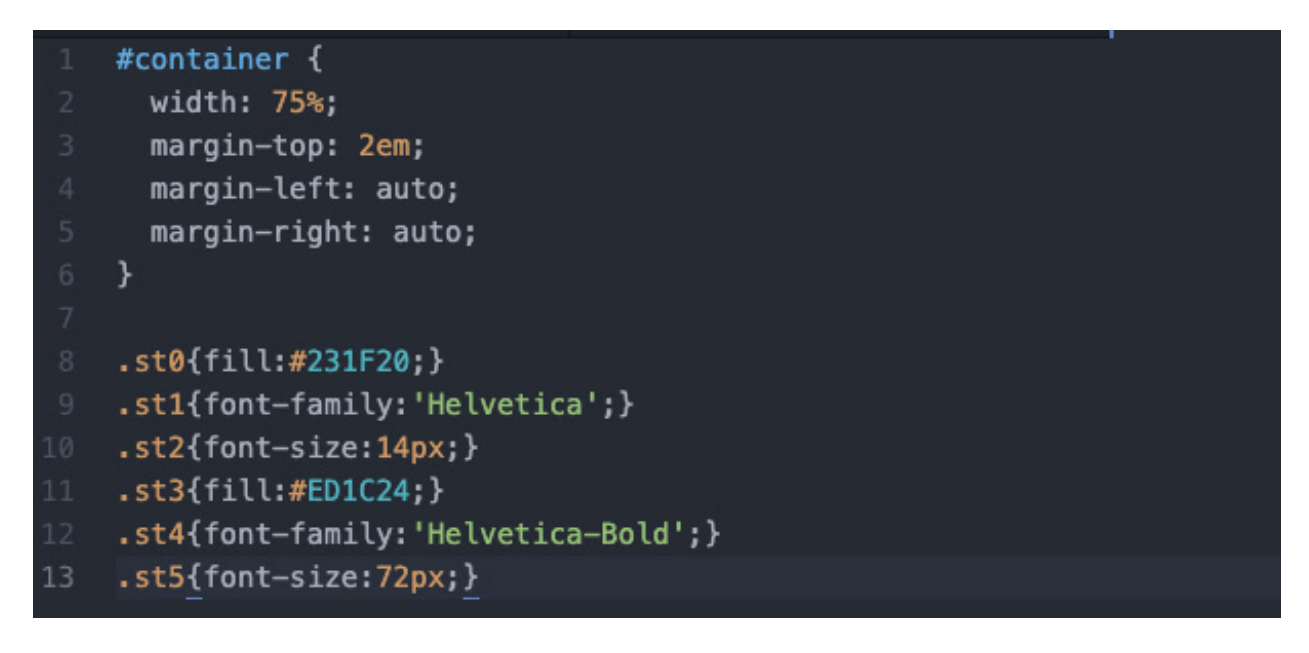

Now we can just paste them into our CSS file.

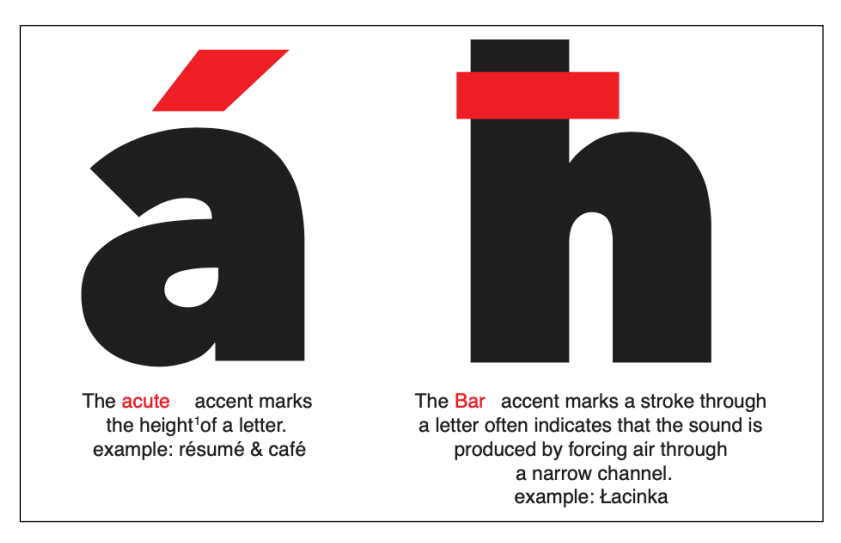

Now I personally have a small issue here that Illustrator didn't export my highlighted words with the uppercase CSS. So we'll need to fix that real quick.

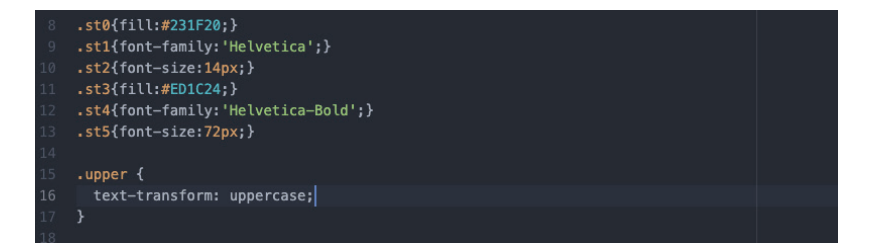

I'll start by creating a CSS class to transform text to uppercase.

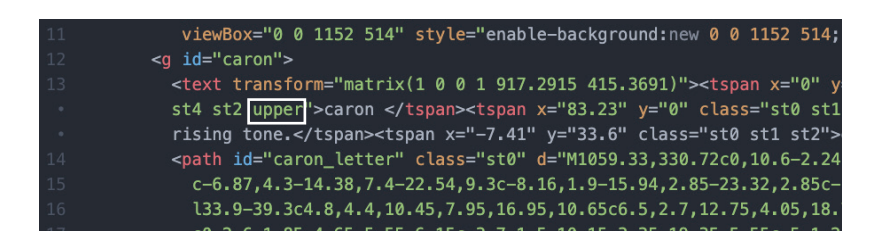

Then add that class to the text that needs it. It takes a bit of hunting but it only needs to be done four times to fix this error.

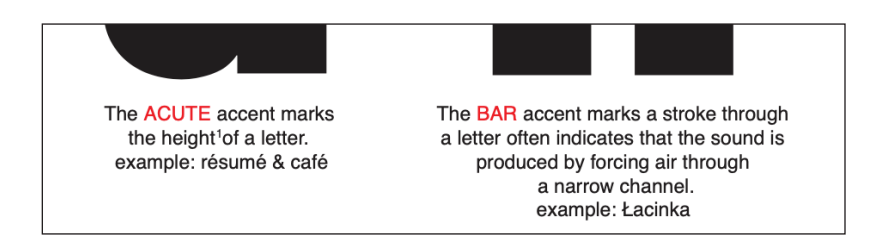

There all better.

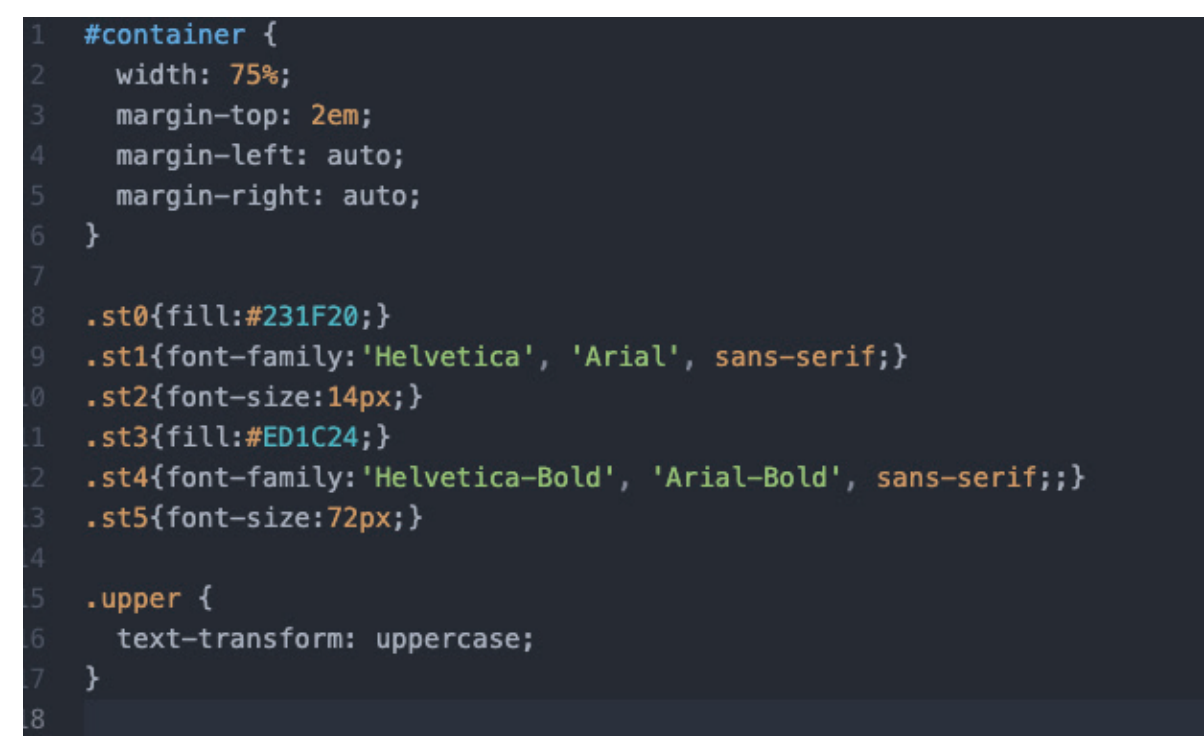

Now I need to put a bit of a safety net in since the only font being called is Helvetica and everyone doesn't have that on their computers so I will add a cascade with Arial and then just the default sans-serif. in case the person has neither. *(oh that second semi-colon shouldn't be there but it also doesn't harm anything)*.

This also a time if you want to use web fonts like Google Fonts to implement them.

```
svg_css.html
                                                                         styles.css
     #container helps me position the 
                                     #container {
      SGV where I want on the page.
                                       width: 75%;
                                       margin-top: 2em;
                                       margin-left: auto;
                                       margin-right: auto;
                                     ł
                                     .st0{fill:#231F20;}
font sizes, family, and color for the text
                                     .st1{font-family:'Helvetica', 'Arial', sans-serif;}
                                     .st2{font-size:14px;}
                                     .st3{fill:#ED1C24;}
                                     .st4{font-family:'Helvetica-Bold', 'Arial-Bold', sans-serif;;}
                                     .st5\{font-size: 72px\}text-transform fi x for my text
                                     . upper<sub>0</sub>text-transform: uppercase;
                  hides this acute 
                                     #acute #acute_mark {
             on the page by default
                                       display: none;
     displays the acute hidden when 
                                     #acute: hover #acute_mark {
            we hover over the group
                                       display: inherit;
                                     }
      repeated the above 2 styles for 
                                     #bar #bar_mark {
  each of the accents and their hover 
                                       display: none;
      eff ects from here to the bottom
                                     þ
                                     #bar:hover #bar_mark {
                                       display: inherit;
                                     }
                                     #breve #breve_mark {
                                       display: none;
                                     #breve:hover #breve_mark {
                                       display: inherit;
                                     }
                                     #caron #caron_mark {
                                       display: none;
                                     ł
                                     #caron:hover #caron_mark {
                                       display: inherit;
```
Now for the final touch. I need to add a sequence that talks to the accent within each group. For example I add in #acute #acute mark and then give it a display: none;. This hides the accent by default. After that I add the #acute: hover #acute mark with a display: inherit; this will cause the accent to appear if I hover over the letter group parts that are visible.

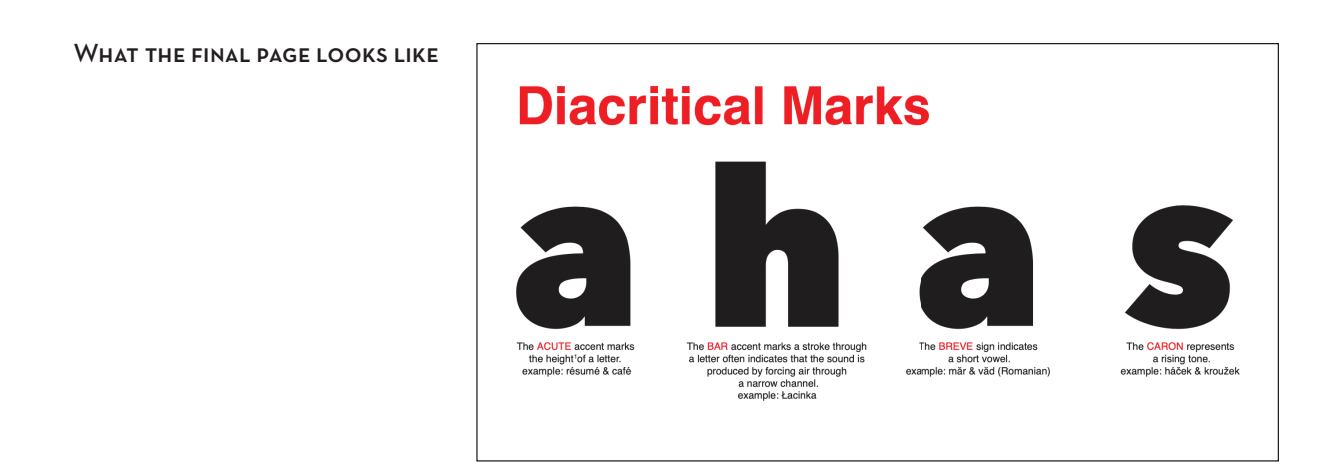

WHAT HAPPENS WHEN WE hover over the breve a

## **Diacritical Marks**

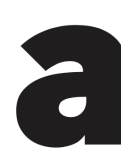

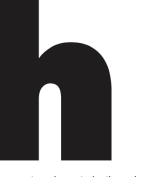

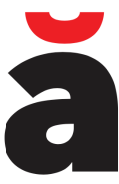

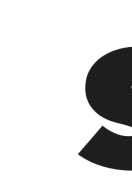

The CARON represents<br>a rising tone.<br>example: háček & kroužek

The ACUTE accent marks<br>the height<sup>1</sup>of a letter.<br>example: résumé & café

The BAR accent marks a stroke through<br>a letter often indicates that the sound is<br>produced by forcing air through<br>a narrow channel.<br>example: Łacinka

The BREVE sign indicates<br>a short vowel.<br>example: măr & văd (Romanian)